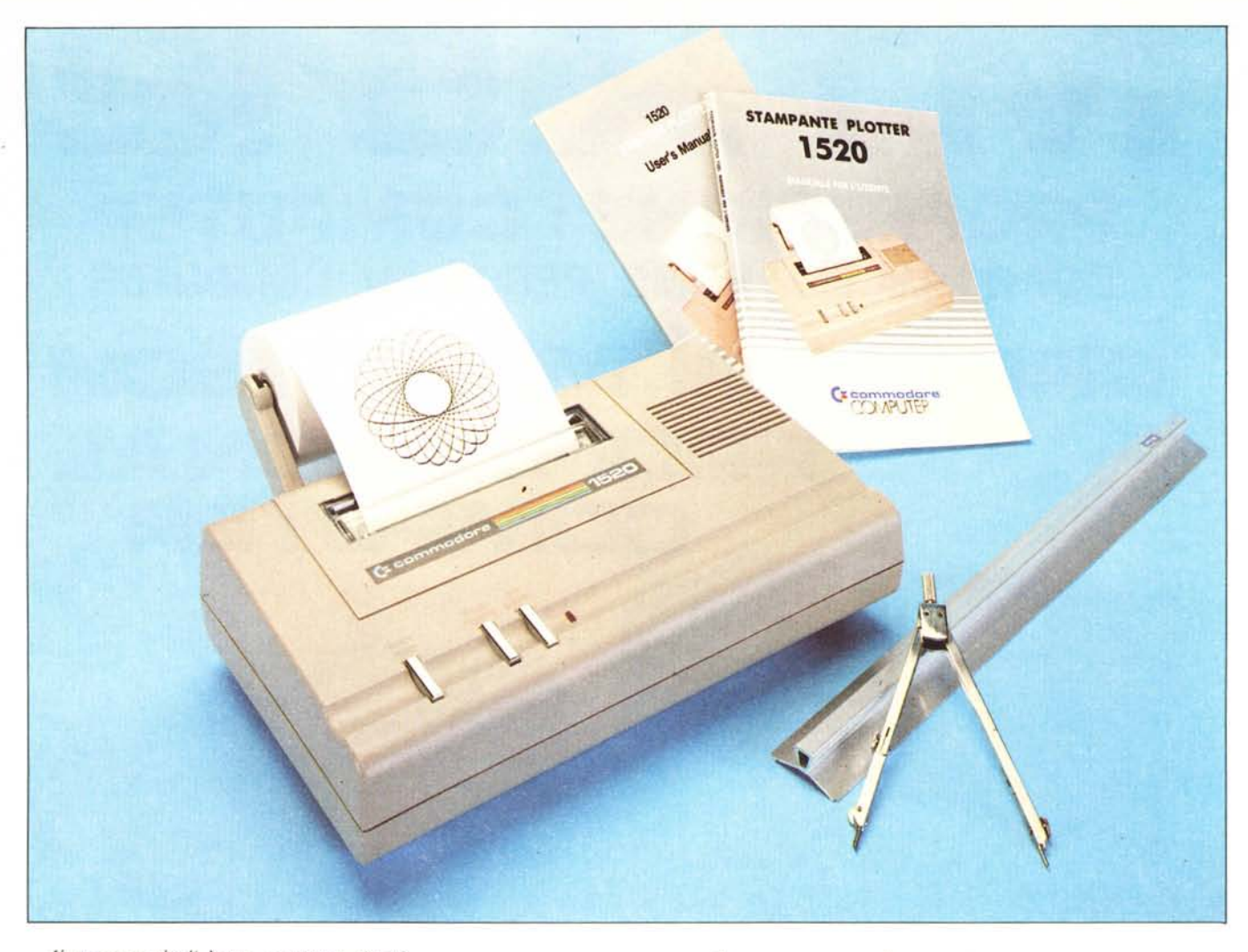

*/1 successo degli home compuler si può Iranquillamenle misurare dalla prolifica::ione di accessori e periferiche cui sliamo assislendo da un po' di tempo a quesla parte. La lIecessilà di abbassare* i*cosli, poi, ha[al/o si che diverse case specializ::ale in compUler abbiano acquislalo accessori da induslrie allrel/anlo speciali::::ale in periferiche. È queslo anche il caso del plol/er /520, slavolla in versione Commodore: non è stalo difficile, per la casa americana, adal/are il jìrm- \l'Greai pur numerosi e slrani caralleri CBM e dala poi una certa macchinosilà d'uso, la slessa Commodore si è premura la di mel/ere in commercio un 1001,il Basol/er, che rende più agevole l'uso del /520 ed elimina alcune mancan::e del Basic V2.*

# **Caratteristiche generali**

Il 1520 è una stampantina-plotter di buone caratteristiche che la Commodore mette a disposizione degli utenti del C 64 e del Vic 20 ad un prezzo che riteniamo soddjsfacente. Il diminutivo impiegato nulla toglie alla qualità della macchina e si riferisce solamente alle sue dimensioni ridotte che sono di circa  $25 \times 28 \times 9$  cm di ingombro massimo, cioè con la macchina pronta all'uso completa dei supporti per il rullo di carta e con lo stesso montato su di essi.

# **Commodore Plotter 1520 & Basotter**

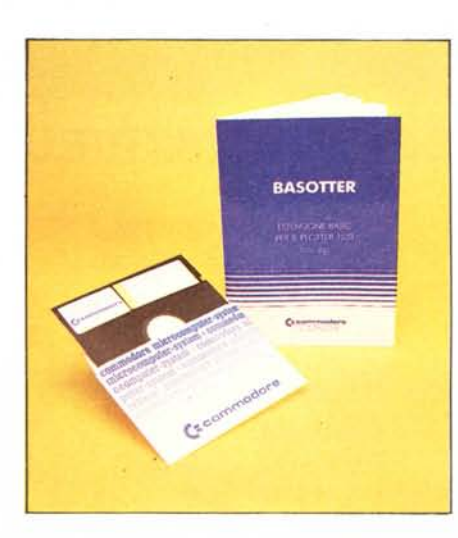

**di Tommaso Pantuso**

Abbiamo parlato di rullo perché, per la scrittura, viene impiegato un rotolo di carta comune larga 114 mm, trascinata in verticale, verso l'alto o verso il basso, dall'apposita meccanica. La scrittura avviene per mezzo di quattro piccole penne a sfera, ciascuna delle quali secondo la Commodore non dovrebbe dare problemi per almeno 250 metri di tracciato effettivo, ed in quattro colori (nero, blu, verde e rosso), selezionabili sia manualmente che da programma.

Le penne sono sistemate su un carrellino che, durante il tracciamento nel modo plotter, si sposta a destra ed a sinistra e componendo quest'ultimo movimento con quello verticale della carta, si ottiene l'accesso a tutti i punti del piano X-Y utile. L'area tracciabile è, sull'asse X, di 480

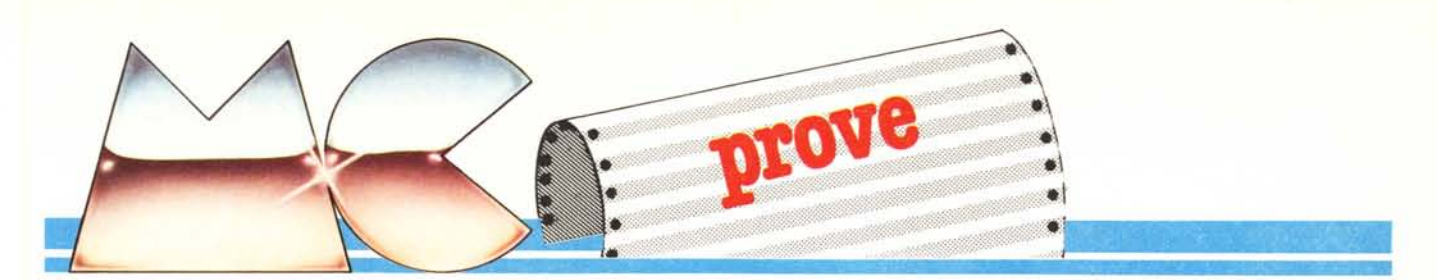

punti separati da 479 spazi mentre sull'asse Y sono possibili 999 posizioni verso l'alto (partendo dall'asse  $\dot{X} = 0$ ) e 999 verso il basso sempre con uno spazio tra un punto e l'altro. Se si esce dall'area tracciabile la penna viene automaticamente sollevata evitando eventuali danni alla meccanica. La velocità di tracciamento nominale è di 52 mm/secondo per segmenti paralleli agli assi coordinati (equivalenti, per ogni secondo, a 260 passi di 0.2 mm ciascuno) e sale a 72 mm/secondo per un segmento inclinato di 45 gradi rispetto all'asse X.

Usando il 1520 come stampante, si ha la possibilità di selezionare un set di 96 caratteri, ciascuno dei quali può essere impresso in quattro diversi formati che condizionano il numero totale di elementi posizionabili su una singola riga.

Si può così scrivere utilizzando 80,40,20 e lO caratteri per linea con altezza variabile da circa 9 mm a poco più di un millimetro e larghezza che va da 5 mm ad l mm circa. Considerando le varie grandezze, la velocità media di stampa è di 12 cps.

Con il plotter non possono essere stampati caratteri grafici e di controllo e, quando essi vengono incontrati in un listato, sono stampati sottolineati ed in maniera diversa dal consueto. Ad esempio il simbolo che caratterizza il CRSR sinistro è restituito come un triangolino; il cuoricino di SHIFT +CLR/HOME viene rappresentato da una S e così via.

### **Esterno, interno e meccanica**

Il colore del Plotter, di dimensioni già note, è simile a quello del C 64.

Produttore *Commodore Italiana srl Via F.lli Gracchi. 48 20092 Cinisello Balsamo (MI)* **Distributore** *Commodore Italiana* Prezzi *Ploller L. 375.000*+*IV A Basoller L. 75.0oo+IVA*

Nella parte superiore sono presenti un Led rosso che funge da spia d'alimentazione e tre pulsanti rettangolari tramite cui è possibile comandare lo scorrimento della carta, il cambio del colore di scrittura ed il posizionamento del carrello per la sostituzione della penna mentre sul lato destro troviamo l'interruttore d'accensione. Nella parte posteriore vengono incastrati i sostegni che sorreggono il rullo il cui svolgimento è stabilizzato da un'apposita guida metallica. Sul retro trovano ancora posto il porta fusibile, la presa di alimentazione ed il connettore che permette il collegamento del Plotter all'IEEE seriale del computer.

Sollevando il portellino superiore, attraverso il quale scorre la carta, viene messa a nudo tutta la parte meccanica su cui ci soffermeremo brevemente. Oltre ad un certo numero di ingranaggi, le cose che assumono più rilievo sono, sulla sinistra (in posizione di riposo), il carrello portapenne che viene trascinato in orizzontale da una sottile cordina e sulla destra, vicino ad un piccolo elettromagnete che permette o inibisce la scrittura a seconda che sia eccitato

o no, una levetta che, se premuta dopo il posiziona mento opportuno del carrello, provoca l'espulsione della penna per la sostituzione. Un sottile rullo di gomma nera si estende per tutta la lunghezza della carta la quale scorre tra questo e due piccole rotelline di ottone poste sui lati.

All'interno si accede asportando solamente due viti e qui troviamo, a destra, il trasformatore e dall'altra parte una singola scheda che alloca tutti i componenti, compreso lo stadio alimentatore con i due integrati regolatori di tensione che si affacciano dalla piastra per posarsi su un'aletta di alluminio utilizzata per dissipare il calore prodotto durante il funzionamento. L'assorbimento è di 5 watt con la macchina a riposo e sale a 20 durante le operazioni di tracciamento.

# **I comandi**

Il 1520, cosÌ com'è, non dispone di comandi che permettono di svolgere funzioni complesse ma tutto sommato, considerando il prezzo della macchina, la cosa non ci dispiace più di tanto. Dobbiamo perciò affidarci sostanzialmente alla sola istruzione di tracciamento di linee (che possono anche trasformarsi in punti) la quale richiede per l'uso una discreta attenzione non essendo abbastanza agevole. I comandi fondamentali sono quelli normalmente utilizzati per la gestione dei file cioè OPEN, CLOSE e PRINT#, con i quali possiamo effettuare praticamente tutte le funzioni permesse, compreso il tratteggio automatico secondo 15 diverse modalità,

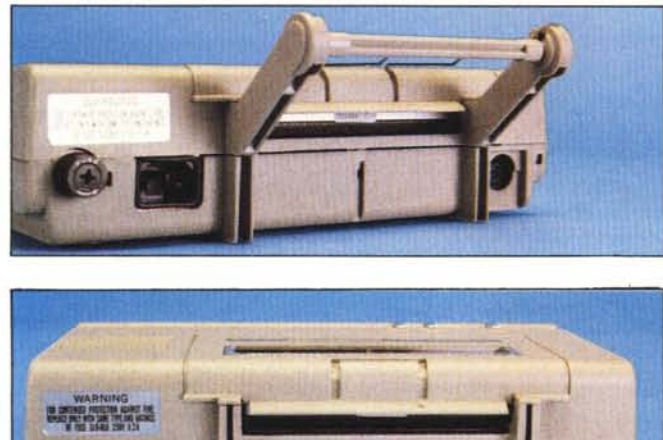

*Vista posteriore del pIa Iter.*

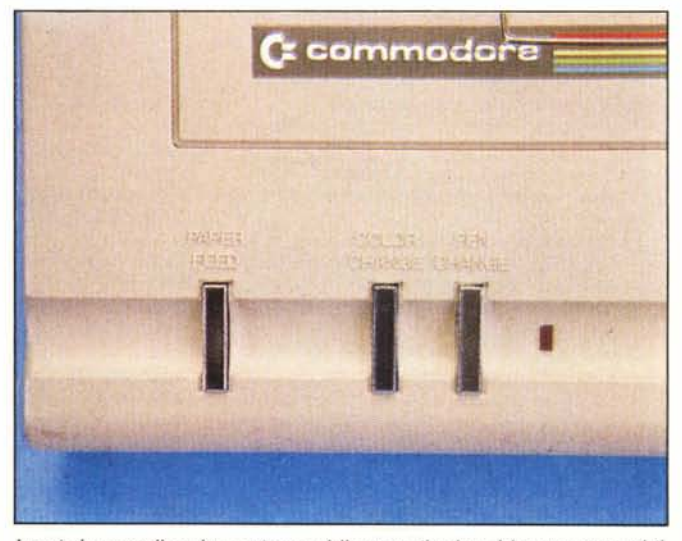

*I tasti che controllano lo scorrimento della carta, il colore del trallo penna ed il posiziollamenlo del carre/lino per il cambio della penna.*

la scelta del tipo di carattere, il cambio del colore, i posizionamenti relativi ed assoluti ed altro. La sintassi fondamentale è la solita con cui viene gestito questo tipo di comandi e cioè:

OPEN Ifn,dn,sa

dove (lfn) rappresenta il numero di file logico, (dn) il numero di periferica che nel nostro caso è 6 ed (sa) è l'indirizzo secondario che specifica il tipo di operazione che si vuol compiere, la quale viene resa effettiva da

PRINT# Ifn....

Per fare un rapidissimo esempio con  $sa = 2$  si ottiene il cambiamento del colore che può avere un codice variabile da 0 a 3 a seconda che si scelga il nero, il blu, il verde o il rosso. Quindi con:

- OPEN 100.6.2
- **PRINT# 100.3**

otterremo di abilitare la penna rossa.

#### Il nostro parere

Utilizzato nella giusta maniera il 1520 è capace di fornire un rapporto prezzo-prestazioni soddisfacente essendo dotato di buona accuratezza (0.2 mm) e di una velocità che ben si adegua alla classe di cui fa parte. Alla "poca intelligenza" della macchina la Commodore sopperisce, come già detto, con un tool, il Basotter, che permette di sfruttare in pieno le possibilità del Microplotter in questione.

Non dimentichiamo poi che il 1520 può essere anche utilizzato come stampante da 10 a 80 caratteri per linea e la qualità del

carattere è migliore di quella ottenibile dalle normali stampanti a matrice di punti. Naturalmente ogni periferica ha la sua gamma di applicazioni, e nel caso di questo plotter tutto va dimensionato ai circa 9 centimetri utili di larghezza della carta che comunque non precludono la strada delle applicazioni più serie.

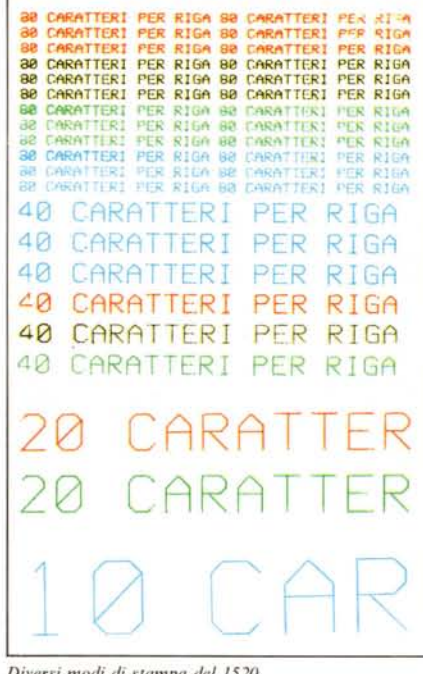

Diversi modi di stampa del 1520.

# I comandi del 1520

- Open Ifn, dn, sa:sintassi generale **Ifn** - numero di file logico. Se il numero è maggiore di 127 si otterrà un'interlinea doppia.
- $dn$ identifica il numero di periferica a cui si vuole accedere; nel nostro caso è 6.
- è un indirizzo secondario che definisa sce il numero di operazione che si vuole compiere.

Open Ifn, 6, 0: Print# Ifn, "<dati>"

viene impiegato per la scrittura dei caratteri ascii normalmente nel modo stampante o per aggiungere dei commenti ai disegni

Open Ifn, 6, 1: Print# Ifn, <sottocomando>, X, Y:

serve per il tracciamento sul piano XY con diverse modalità a seconda del sottocomando imposto:

- H riporta la penna nell'origine assoluta (0,0). In questo caso nella sintassi del comando non sono più presenti X e Y;
- M porta la penna su X, Y contati a partire dal punto (0,0) assoluto senza tracciare;
- D traccia fino a X, Y rispetto all'origine assoluta  $(0,0);$
- I stabilisce che da quel momento in poi la nuova origine (relativa) è nel punto in cui si trova la penna. Anche in questo caso non vengono utilizzate nella sintassi le coordinate X,Y;
- posiziona la penna sull'origine relativa senza tracciare;
- traccia rispetto all'origine relativa.

Open Ifn,6,2:Print# Ifn, <codice colore> definisce il colore con cui si vuole tracciare. I codici sono i seguenti:

- $0 = n$ ero
- $1 = blu$
- $2 =$ verde
- $3 = r \cos 5$

Open Ifn, 6, 3: Print# Ifn, < n. caratteri per  $linea$ 

- stabilisce la grandezza del carattere:
	- $0 = 80$  caratteri
	- $1 = 40$  caratteri
	- $2=20$  caratteri
	- $3 = 10$  caratteri

Open Ifn, 6, 4: Print# Ifn, < rotazione carat $tere$ 

i caratteri vengono stampati normalmente o ruotati:

 $0 =$ carattere normale

l = carattere ruotato di 90 gradi verso destra

Open Ifn, 6, 5: Print# Ifn, < tipo di tratteg $qio$ 

traccia linee con tratteggio di larghezza variabile secondo il codice impostato compreso tra 0 e 15

- Open Ifn, 6, 6: Print# Ifn, < 0 oppure 1>
- 0 = normale/minuscolo premendo Shift
- l = normale/maiuscolo premendo Shift
- Open Ifn,6,7:Print# Ifn
- inizializza il Plotter
- In tutti i casi precedenti naturalmente il file va aperto una sola volta.
- Close Ifn: chiude il file numero <lfn> Cmd Ifn: l'output va al file <lfn>

**Il Basotter** 

Come dicevamo, anche la Commodore si è resa conto che il 1520 era un po' "duro" da utilizzare con il set di comandi standard a sua disposizione ed ha creduto quindi bene di introdurre sul mercato un tool da impiegare insieme al C 64 con il quale l'uso del Plotter diventa molto più agevole nonché più gradevole. Non solo: l'insieme aggiuntivo compreso nell'estensione Basic di cui stiamo parlando contiene anche un certo numero di comandi per una gestione più proficua del proprio computer. Basti pensare alla presenza del Goto e del Gosub calcolato, l'If strutturato, un set completo di comandi per il disco ed altro.

Il tool è fornito sia in versione inglese che in versione italiana; la differenza tra le due sta nel fatto che nel primo caso le parole chiave sono, come nella consuetudine, in inglese mentre nel secondo l'intero set è composto da parole della lingua italiana. Il disco in nostro possesso conteneva la versione italiana e la familiarizzazione con essa è stata molto più rapida di quanto pensassimo in quanto la parole introdotte, richiamando molto da vicino le operazioni che si vogliono svolgere, riescono a coinvolgere interamente l'utente al quale non sono richieste nozioni che vanno oltre la conoscenza della struttura di un piano cartesiano.

# La gestione del Plotter

Le operazioni da compiere per disegnare non hanno niente di macchinoso. La prima cosa di cui si può aver bisogno è di selezionare il colore della penna e ciò può essere fatto semplicemente scrivendo in modo diretto o da programma l'istruzione:

Penna < colore>

dove alla parola <colore > andrà sostituito o il codice del colore che si vuol abilitare oppure, in maniera più immediata, la sua definizione in modo esplicito, cioè Nero, Blu, Verde o Rosso.

Per il tracciamento vero e proprio useremo la parola:

Linea X1, Y1 to X2, Y2 to...

per tracciare, come d'altra parte dice la parola stessa, linee che al limite possono essere racchiuse tra due estremi tanto vicini da poter essere assimilate ad un punto. Se vogliamo una stampa a tratteggio, la otterremo con:

 $That < `codice`$ 

dove <codice> è un numero che può variare da 0 a 15 a seconda del tratto richiesto.

Non dovremo compiere macchinose operazioni neanche se abbiamo la necessità di disegnare archi o settori circolari perché il Basotter ci mette a disposizione i comandi:

Arco X, Y, R, Rad1, Rad2

e

Settore X, Y, R, Rad1, Rad2 dove X ed Y sono le coordinate del centro,

Commodore - Plotter 1520 & Basotter

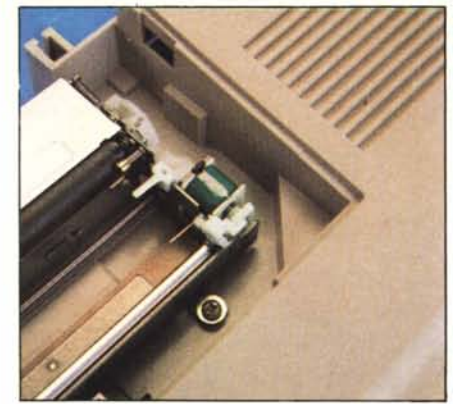

Elettromagnete e leva d'espulsione-penna

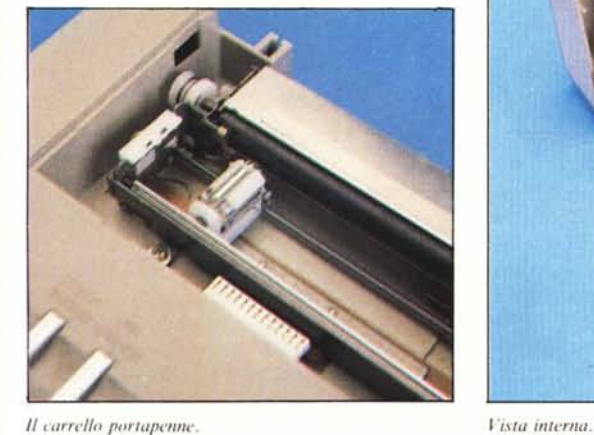

R è **il** raggio e Rad l, Rad2 definiscono la lunghezza dell'arco o più semplicemente l'apertura angolare (in radianti). Omettendo Rad1 e Rad2 otteremo di tracciare una circonferenza di centro X,Y e raggio R. Sempre per ciò che riguarda la grafica, per disegnare un rettangolo potremo utilizzare invece del comando Linea, un altro comando che rende più sintetiche le operazioni e cioè:

Rettangolo X1,Y1 to X2,Y2

dove XI,YI e X2,Y2 rappresentano le coordinate di due vertici.

Un altro comando che vogliamo porre alla vostra attenzione è quello che permette di modificare in un sol colpo le dimen-

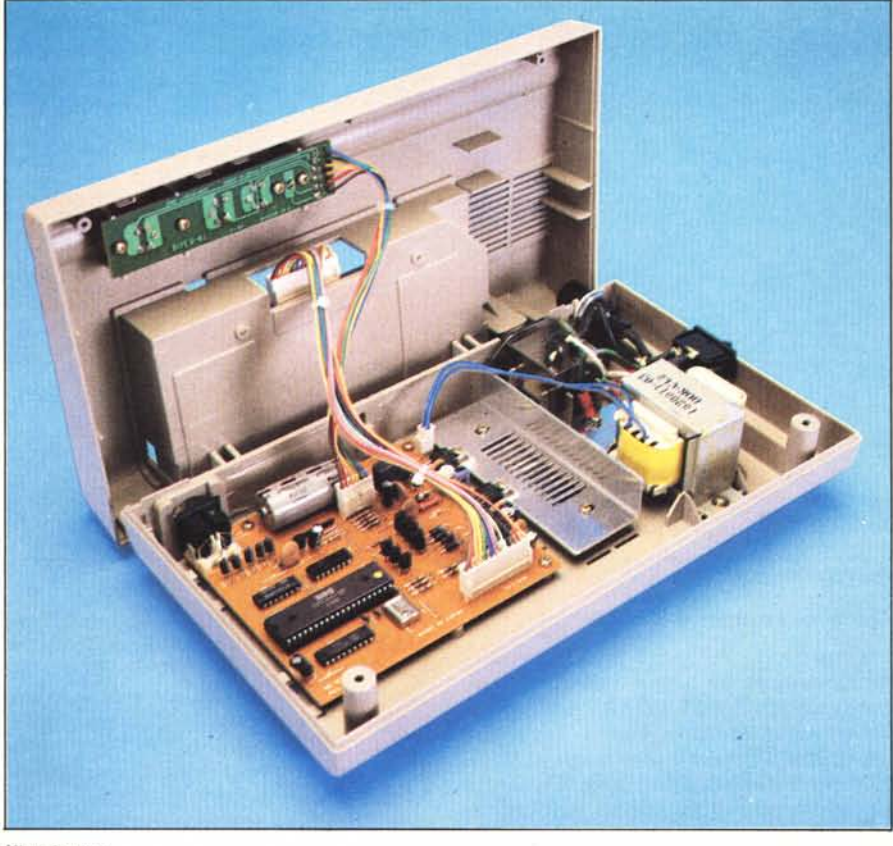

sioni di un disegno qualunque oppure di rovesciarlo impostando dei valori di coordinate negative ed in più di traslarlo lungo l'asse delle ordinate o delle ascisse. Stiamo parlando del comando:

#### Scala M1,M2,T1,T2

dove M1 ed M2 rappresentano i valori per cui vogliamo moltiplicare qualunque coordinata X e Y incontrata nel programma, mentre **TI** e T2 danno l'ampiezza della traslazione che si vuole effettuare. Questo comando può essere sempre tenuto sotto controllo nel senso che potremo conoscere in qualunque momento i valori impostati digitando  $\langle$ Sfasamento (s)  $\rangle$ .

Se  $s = 1$ , viene restituito il valore di M1,  $se$  s=2 quello di M2 e così via.

Anche con il Basotter possono essere tracciati disegni impostando le coordinate in modo relativo rispetto all'origine assoluta con:  $\langle$ Zero = Xr,Yr  $>$  usato insieme a < ReI> che stabiliscono la nuova origine in Xr e Yr.

Le condizioni iniziali si ripristinano invece con  $<$  Ass  $>$ .

Non sono infine da trascurare comandi come < Vai> che porta la penna in un determinato punto del piano senza tracciare oppure come <Zero> che la riporta nel punto che in quel momento è l'origine del sistema.

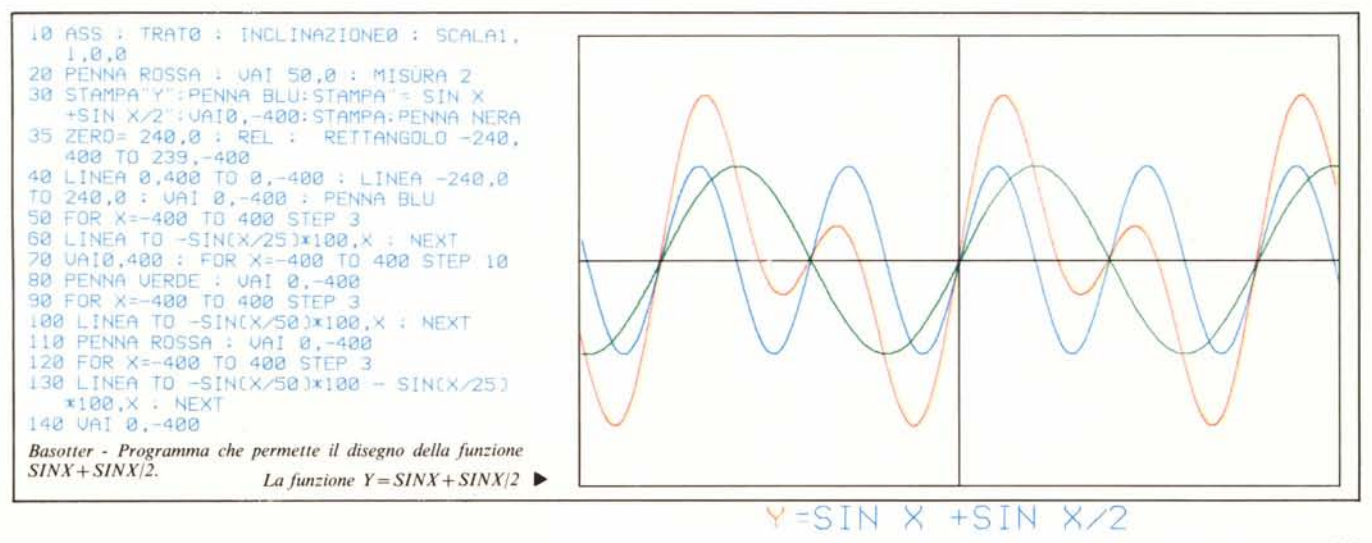

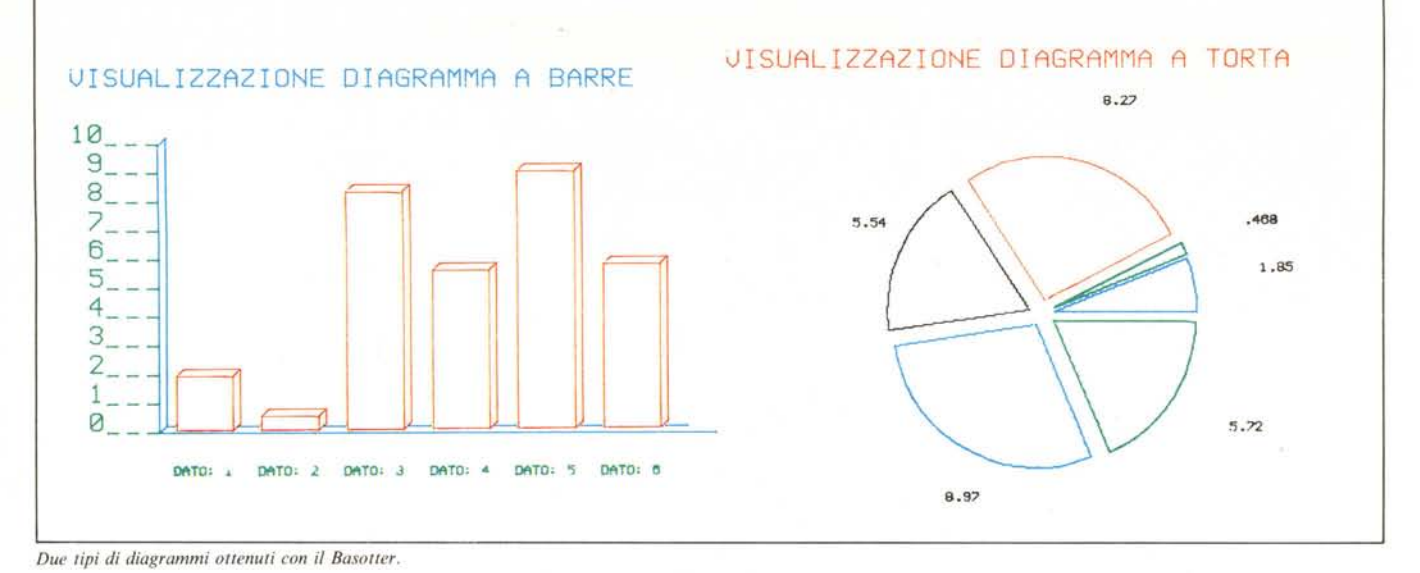

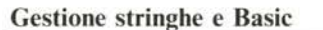

Oltre che per disegnare, il 1520 può essere usato, come già sapete, anche per stampare caratteri ASCII. Per una gestione più compatta in tal senso potremo impiegare altri comandi specializzati quali < Misura> per definire la dimensione del carattere, < Stampa> per stampare senza utilizzare comandi più complessi come quelli del tipo Open e Print#. Il set di caratteri può invece essere selezionato con < Maiuscole> o <Minuscole> mentre un listato del programma in macchina si otterrà con < Plist > . l nfine la rotazione del carattere potrà essere ottenuta con < Rotazione>.

Il Basotter apporta delle aggiunte anche al normale Basic V.2 introducendo l'istruzione strutturata  $\langle$ if... Then.... Else $>$  ed i Goto e Gosub calcolati, che accettano cioè come parametri anche formule senza dover ricorrere all'On Goto ed On Gosub. Non sottovalutiamo poi i comandi che leggono i valori dei Joystick o delle Paddle e quelli che effettuano conversioni decimali, esadecimali e letture/scritture a 16 bit.

#### **Conclusioni**

Potremmo continuare ad elencare altri comandi specializzati come il set completo che gestisce le operazioni del Drive ma pensiamo di aver dato un'idea abbastanza

valida della potenza di questo Tool che la Commodore propone per rendere più efficace ed agevole l'uso del suo C64 e del Plotter 1520. Esso è stato realizzato per mettere in mano ad un qualsiasi utente, anche con conoscenze limitate di programmazione, uno strumento efficace che gli permetta, in un tempo veramente breve, di sfruttare in maniera più produttiva il 1520 ed il C 64.

La semplicità d'uso dell'insieme Plotter + Basotter offre forse un'occasione in più, anche ai meno adulti, per accostarsi a delle strutture che diventano con il passare dei giorni sempre più indispensabili. Me

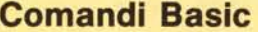

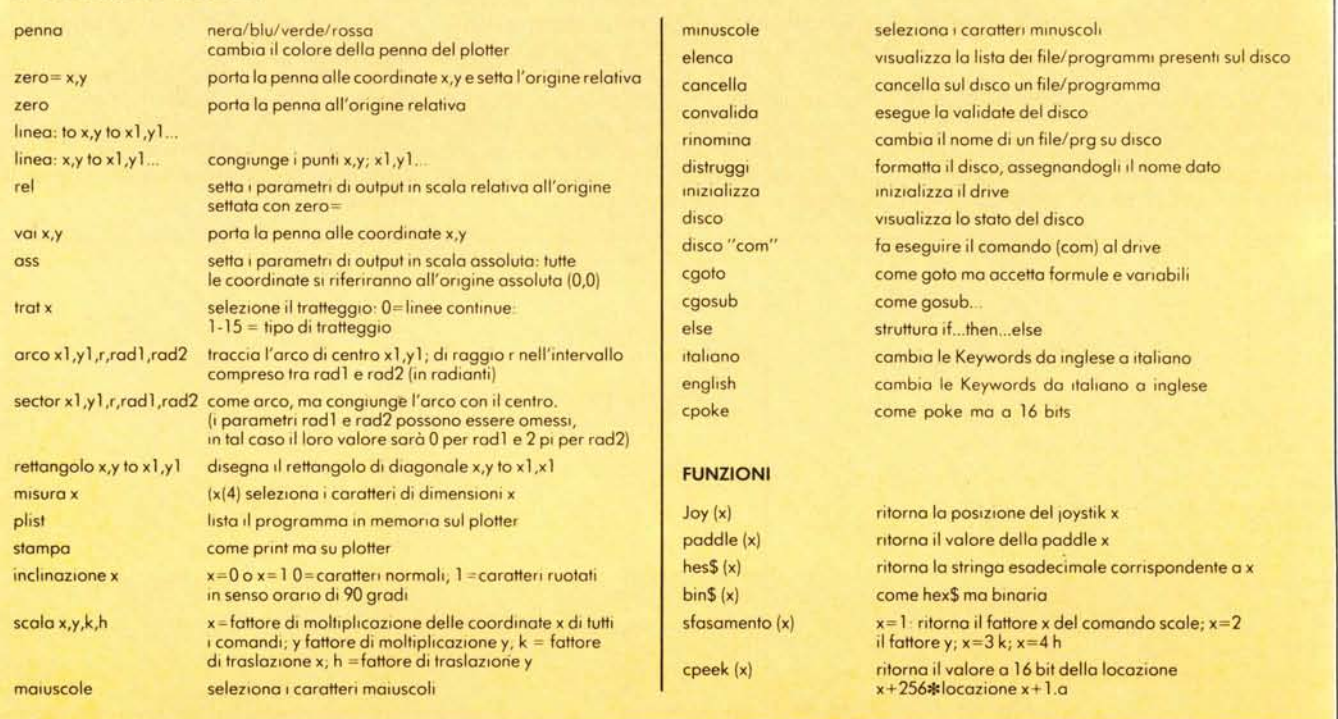

# $?0w$ <sup>"</sup> **La Soluzione** Integrata Intelligente

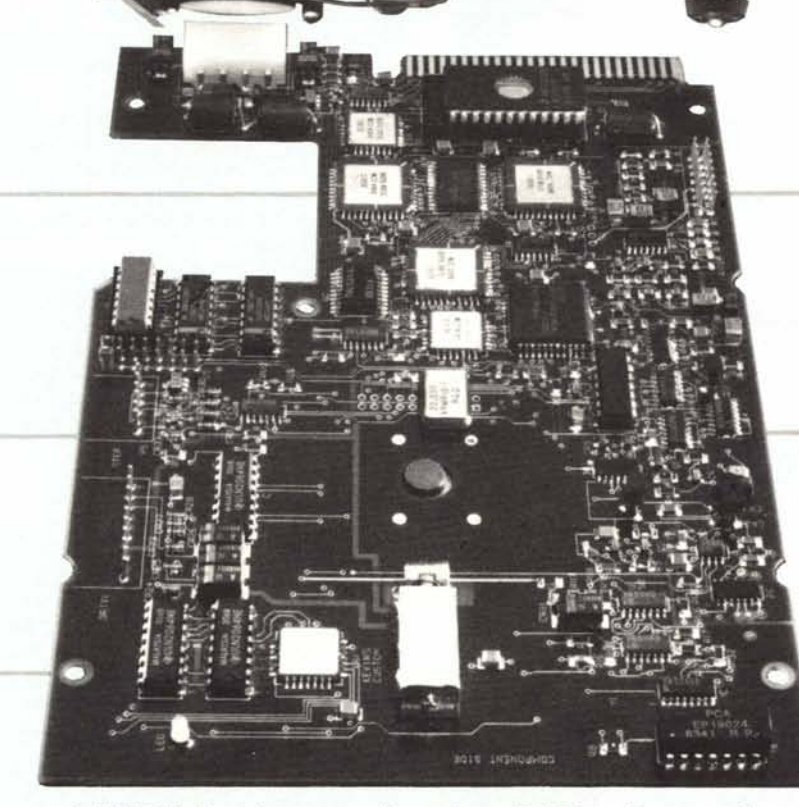

La XEBEC, il più grande costruttore di controller per Disk Drive e di memorie di massa a disco per i sistemi a microcomputer, combina la sua pluriennale esperienza acquisita con dischi drive e controllers nell<br>"OWL" che integra un disco "SLIM" Winchester ed un controller SASI in un unico dispositivo.

#### **SPACILE DA INTEGRARE!**

BUS SASI (lo standard dell'industria) che permette una facile integrazione con i microcomputers più diffusi.

# **@POCHISSIMI COMPONENTI!**

CUSTOM CHIPS" e dispositivi a montaggio superficiale a larghissima scala di integrazione che risultano in un limitatissimo numero di componenti.

#### **OPARSIMONIOSO!**

L'assorbimento di potenza più basso dell'industria.

#### $\bullet$  SICURO!

Zona di atterraggio esterna all'area dei dati e posizionamento automatico di zona parcheggio in caso di spegnimento.

#### COMPATTO!

Controller e drive nelle dimensioni di uno "SLIM" Winchester da 5-25 pollici.

#### **@TRASPARENZA!**

- Tutte le ormai famose caratteristiche del leggendario S1410 Controller.

Questo nuovo, intelligente, sottosistema con meccanica Winchester "SLIM" XEBEC da 5-25 pollici incorpora la tecnologia a larga scala<br>d'integrazione più recente nella forma di dispositivi a montaggio superficiale e di "Standard Cell" ed integra le funzioni del Controller<br>SASI standard S1410A con le funzioni della elettronica del Drive su un unica scheda equipaggiata con connettore per collegarsi direttamente al **BUS SASI.** 

XEBEC INTERNATIONAL Via Cola di Rienzo, 149 Tel. 06-350201 Tlx 620114 00192-ROMA

Il vantaggio immediato dell'integrazione è, per gli integratori di sistemi, un minore assorbimento, una maggiore compatezza ed elevatissima affidabilità a prezzi più competitivi in quanto con "OWL" si minimizzano i tempi di valutazione, di test e di ricerca di compatibilità

L'OWL è stato progettato per essere perfettamente compatibile con il Controller S1410A = il Controller più diffuso dell'industria - e come il S1410 ha funzioni tipo: ricerca e verifica dati automatica, sequenza dei settori programmabili, circuito di separazione dati ottimizzato per la massima integrità dei dati ecc.

Le prestazioni, l'affidabilità, la serviziabilità e la tecnologia innovativa dimostrata dall''OWL" (principalmente se con il suo prezzo molto basso è comparato a soluzioni con Drive e Controller separati) lo rende ideale per applicazioni di espansione della memoria di massi sia interna che esterna dei personal computers.

La firma "XERO D" della XEBEC che compare su questa pagina è il marchio di qualità della società

Il marchio identifica l'obiettivo aziendale di eliminare tutti i difetti da ogni programma e prodotto realizzati all'interno della XEBEC.

Questo impegno costante verso la qualità unita ai continui e notevoli investimenti sia nei prodotti che nelle tecnologie produttive, ha fatto guadagnare alla XEBEC la sua posizione di fornitore primario di tecnologie avanzate per i sistemi microcomputerizzati

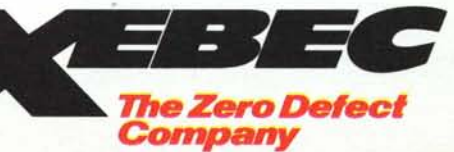